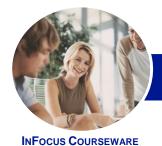

# Microsoft Word 2013

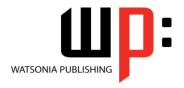

Module 1

Product Code: INF1313

ISBN: 978-1-925179-18-7

General Description

**Outcomes** 

Learning

The skills and knowledge acquired in *Microsoft Word 2013 - Module 1* are designed to provide the learner with a sound understanding of how documents are created, formatted, and printed.

At the completion of this course you should be able to:

- work with the basic features of Word
- create a new document
- work with a document
- select and work with text in a document
- cut and copy information within and between documents
- work with multiple documents
- use a range of font formatting techniques
- format paragraphs
- insert headers and footers into a document
- work effectively with features that affect the page layout of your document
- apply various page layout techniques
- work with tabs
- create and modify tables
- create and format columns
- print a document
- use the *Mail Merge Wizard* to perform mail merges
- draw and format shapes
- work extensively with shapes
- insert and work with text boxes
- insert and work with clip art and pictures
- work with a **PDF** document
- modify Word options
- find the information you need in *Help*

Prerequisites

*Microsoft Word 2013 - Module 1* assumes little or no knowledge of the software. However, it would be beneficial to have a general understanding of personal computers and the Windows operating system environment.

Topic Sheets

242 topics

Methodology

The InFocus series of publications have been written with one topic per page. Topic sheets either contain relevant reference information, or detailed step-by-step instructions designed on a real-world case study scenario. Publications can be used for instructor-led training, self-paced learning, or a combination of the two.

Formats Available A4 Black and White, A5 Black and White (quantity order only), A5 Full Colour (quantity order only), Electronic Licence

Companion Products There are a number of complementary titles in the same series as this publication. Information about other relevant publications can be found on our website at **www.watsoniapublishing.com**.

This information sheet was produced on Friday, March 28, 2014 and was accurate at the time of printing. Watsonia Publishing reserves its right to alter the content of the above courseware without notice.

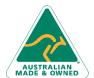

47 Greenaway Street Bulleen VIC 3105 Australia ABN 64 060 335 748 Phone: (+61) 3 9851 4000 Fax: (+61) 3 9851 4001 info@watsoniapublishing.com www.watsoniapublishing.com **Product Information** 

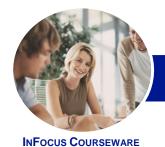

# Microsoft Word 2013

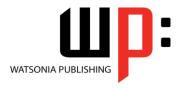

Module 1

Product Code: INF1313

ISBN: 978-1-925179-18-7

#### **Contents**

#### **Getting Started With Word 2013**

Starting Word From The Windows Start Screen Starting Word From The Desktop **Understanding The Start Screen** Creating A New Blank Document The Word Screen How Microsoft Word 2013 Works Using The Ribbon Showing And Collapsing The Ribbon Understanding The Backstage View Accessing The Backstage View **Using Shortcut Menus Understanding Dialog Boxes** Launching Dialog Boxes **Understanding The Quick Access** Adding Commands To The QAT

# Exiting Safely From Word Your First Document

**Understanding The Status Bar** 

Creating Documents In Word
Typing Text
The Save As Place
The Save As Dialog Box
Saving A New Document On Your
Computer
Typing Numbers
Inserting A Date
Document Proofing
Checking Spelling And Grammar
Making Basic Changes
Saving An Existing Document
Printing A Document
Safely Closing A Document

## **Working With a Document**

The Open Place
The Open Dialog Box
Opening An Existing Document
Navigating With The Keyboard
Scrolling Through A Document
Page Zooming
Viewing The Ruler
Showing Paragraph Marks
Counting Words

## **Working With Text**

**Techniques For Selecting Text** Selecting Text Using The Mouse Selecting Text Using The Keyboard Editing Text In Insert Mode Editing Text In Overtype Mode **Deleting Text Using Undo Using Redo Using Repeat** Using Click And Type Inserting Symbols And Special Characters **Understanding Find And Replace Finding Words** The Find And Replace Dialog Box Replacing Words Performing Advanced Searches Using Go To

#### **Cutting and Copying**

Understanding Cutting And Copying
Cutting And Pasting
Copying And Pasting
Drag And Drop Cutting
Drag And Drop Copying
Using The Clipboard Task Pane
Copying Between Documents
Cutting Between Documents
Pasting Between Documents
Using Paste Special

#### **Multiple Documents**

Opening Multiple Documents
Switching Between Open Documents
Arranging All
Viewing Side By Side
Synchronised Scrolling
Resetting The Window Position

## **Text Appearance**

Understanding Font Formatting
Understanding Font Formatting Tools
Working With Live Preview
Changing Fonts
Changing Font Size
Increasing And Decreasing Font Size
Making Text Bold
Italicising Text

Underlining Text
Applying Strikethrough
Subscripting Text
Superscripting Text
Highlighting Text
Changing Case
Changing Text Colour
Applying Text Effects
Using The Format Painter
Using The Font Dialog Box
Clearing Font Formatting

#### **Working With Paragraphs**

**Understanding Paragraph Formatting Understanding Text Alignment** Changing Text Alignments Changing Line Spacing Changing Paragraph Spacing **Indenting Paragraphs Outdenting Paragraphs** Starting A Bulleted List Adding Bullets To Existing Paragraphs Removing Existing Bullets Starting A Numbered List **Numbering Existing Paragraphs** Creating A Multilevel List Removing Existing Numbers The Borders And Shading Dialog Box **Shading Paragraphs** Applying Borders To Paragraphs The Paragraph Dialog Box Indents And Spacing The Paragraph Dialog Box Line And Page Breaks Using The Paragraph Dialog Box

#### **Headers and Footers**

Understanding Headers And Footers
Inserting Headers And Footers
Inserting A Blank Header
Inserting A Blank Footer
Switching Between Headers And
Footers
Editing Headers And Footers
Inserting Page Numbering
Inserting Date Information
Inserting Document Properties
Formatting Header And Footer Text

**Product Information** 

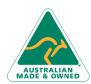

47 Greenaway Street Bulleen VIC 3105 Australia ABN 64 060 335 748 Phone: (+61) 3 9851 4000 Fax: (+61) 3 9851 4001 info@watsoniapublishing.com www.watsoniapublishing.com

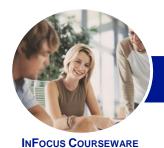

# Microsoft Word 2013

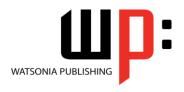

Module 1

Product Code: INF1313

ISBN: 978-1-925179-18-7

# **Working With Pages**

Changing Page Margins
Setting Custom Margins
Changing Page Orientation
Changing Paper Sizing
Setting Custom Paper Sizes
Inserting Page Breaks
Removing Page Breaks
Inserting Page Numbers
Formatting Page Numbers
Removing Page Numbers

#### **Page Techniques**

Inserting A Cover Page
Inserting A Blank Cover Page
Inserting A Watermark
Creating A Watermark
Removing A Watermark
Applying Page Colours
Applying A Page Border
Applying Lines To A Page

#### **Tabs**

Using Default Tabs
Setting Tabs On The Ruler
Modifying Tabs On The Ruler
Setting Tabs In The Tabs Dialog Box
Setting Tab Leaders
Setting Bar Tabs
Setting Mixed Tabs
Removing Tabs

# **Tables**

Understanding Tables
Creating A Table
Adding Data To A Table
Selecting In Tables Using The Ribbon
Selecting In Tables Using The Mouse
Inserting Columns And Rows
Deleting Columns And Rows
Changing Column Widths
Changing Row Heights
AutoFitting Columns
Shading Cells
Modifying Borders
Adding Custom Borders
Choosing A Table Style

# **Columns**

Understanding Columns Creating Columns Of Text Specifying Column Widths And Spacing Inserting Column Breaks Practice Exercise Practice Exercise Sample

# **Printing Your Documents**

Understanding Printing
Previewing Your Document
Quick Printing
Selecting A Printer
Printing The Current Page
Specifying A Range Of Pages
Specifying The Number Of Copies

# **Performing a Mail Merge**

**Understanding Shapes** 

Understanding Mail Merge
Understanding The Mail Merge
Process
Creating A Recipient List
Creating The Starting Document
Starting The Mail Merge Wizard
Selecting A Recipient List
Inserting Mail Merge Fields
Previewing The Merged Documents
Completing The Merge

# **Shapes**

Drawing Shapes
Selecting Shapes
Resizing Shapes
Moving Shapes
Aligning Shapes
Rotating Shapes
Grouping Shapes
Arranging Shapes
Deleting Shapes
Deleting Shapes
Applying A Fill To The Drawing
Canvas
Applying Text Wrapping To A Canvas

# **Enhancing Shapes**

Applying Shape Styles
Filling Shapes
Applying A Picture Fill To A Shape
Changing Shape Outlines
Applying An Outline To Shapes
Changing Shapes
Inserting And Formatting Text
Applying Shadow Effects

# **Text Boxes**

Understanding Text Boxes
Inserting A Preformatted Text Box
Typing Text Into A Text Box
Positioning A Text Box
Resizing A Text Box
Deleting A Text Box
Drawing A Text Box
Formatting A Text Box

#### **Clip Art and Pictures**

Understanding Clip Art And Pictures
Inserting Clip Art
Selecting Clip Art
Applying Text Wrapping Styles
Positioning Clip Art
Resizing Clip Art
Applying Picture Styles To Clip Art
Applying Picture Styles To Clip Art
Resetting Clip Art
Deleting Clip Art
Inserting A Picture
Inserting An Online Picture
Resizing A Picture
Changing The Picture
Cropping A Picture

# **Working With PDF Documents**

Understanding PDF Documents Saving A Document As A PDF Viewing A PDF File In Reader Opening And Editing A PDF In Word

# **Setting Word Options**

Understanding Word Options Personalising Word Setting Display Options Understanding File Locations Setting File Locations Understanding Save Options Setting Save Options

#### **Getting Help**

Understanding How Help Works Accessing The Help Window Navigating The Help Window Using The Office Website Googling Help Printing A Help Topic

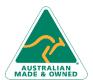

47 Greenaway Street Bulleen VIC 3105 Australia ABN 64 060 335 748 Phone: (+61) 3 9851 4000 Fax: (+61) 3 9851 4001 info@watsoniapublishing.com www.watsoniapublishing.com **Product Information**